# **Elektronická pošta**

## **Adresa mailového klienta**

#### [mail.slu.cz](http://mail.slu.cz)

### **Přihlášení do mailu**

Do mailu se **přihlašujete svými CRO údaji**. V mailu máte vždy jen jeden účet nezávisle na tom jestli jste student, zaměstnance nebo obojí.

### **Návody**

- [Vytvoření automatického podpisu](https://uit.opf.slu.cz/horde:podpis)
- [Přeposílání mailu na soukromý mail](https://uit.opf.slu.cz/horde:preposilani)
- [Nastavení externích e-mailových klientů](https://uit.opf.slu.cz/horde:externi)
- [Nastavení filtru dovolená](https://uit.opf.slu.cz/horde:dovolena)
- [Import kontaktů do Horde](https://uit.opf.slu.cz/horde:kontakt)
- [Import kalendáře do Horde](https://uit.opf.slu.cz/horde:kalendar)
- [Vytvoření sdíleného kalendáře](https://uit.opf.slu.cz/horde:sdilenykalendar)
- [Vyprázdnění koše](https://uit.opf.slu.cz/horde:kos)
- [Správa Černé listiny](https://uit.opf.slu.cz/horde:blacklist)
- [Zobrazení mailů ze všech účtů a skrytých složek](https://uit.opf.slu.cz/horde:zobrazenivsechmailu)
- [Označení pošty](https://uit.opf.slu.cz/horde:stitky)
- [Povolit obrázky ve zprávách](https://uit.opf.slu.cz/horde:zobrazeniobrazku)

V případě dotazů/problémů použijte [HelpDesk](https://uit.opf.slu.cz/navody:helpdesk)

From: <https://uit.opf.slu.cz/>- **Ústav informačních technologií**

Permanent link: **<https://uit.opf.slu.cz/horde?rev=1704804089>**

Last update: **2024/01/09 12:41**

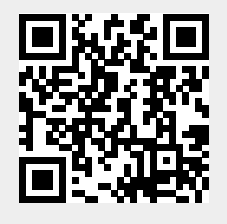

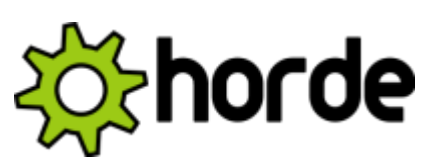